# **Berichte**

# **Visualisierung von Informationen durch ein virtuelles Modell – Entwicklung einer dreidimensionalen Navigationsumgebung für baugeschichtliche Daten und Entwicklungsstadien am Beispiel der Burg Trifels bei Annweiler**

Im Mittelpunkt der durchgeführten Untersuchung stand die Entwicklung einer dreidimensionalen Navigationsumgebung für baugeschichtliche Daten und Entwicklungsstadien am Beispiel der Burg Trifels bei Annwei $ler<sup>1</sup>$ .

Wichtigste Zielsetzung war das Hinzufügen von Informationen zu einer virtuellen Szene, in der sich der Benutzer frei bewegen kann.

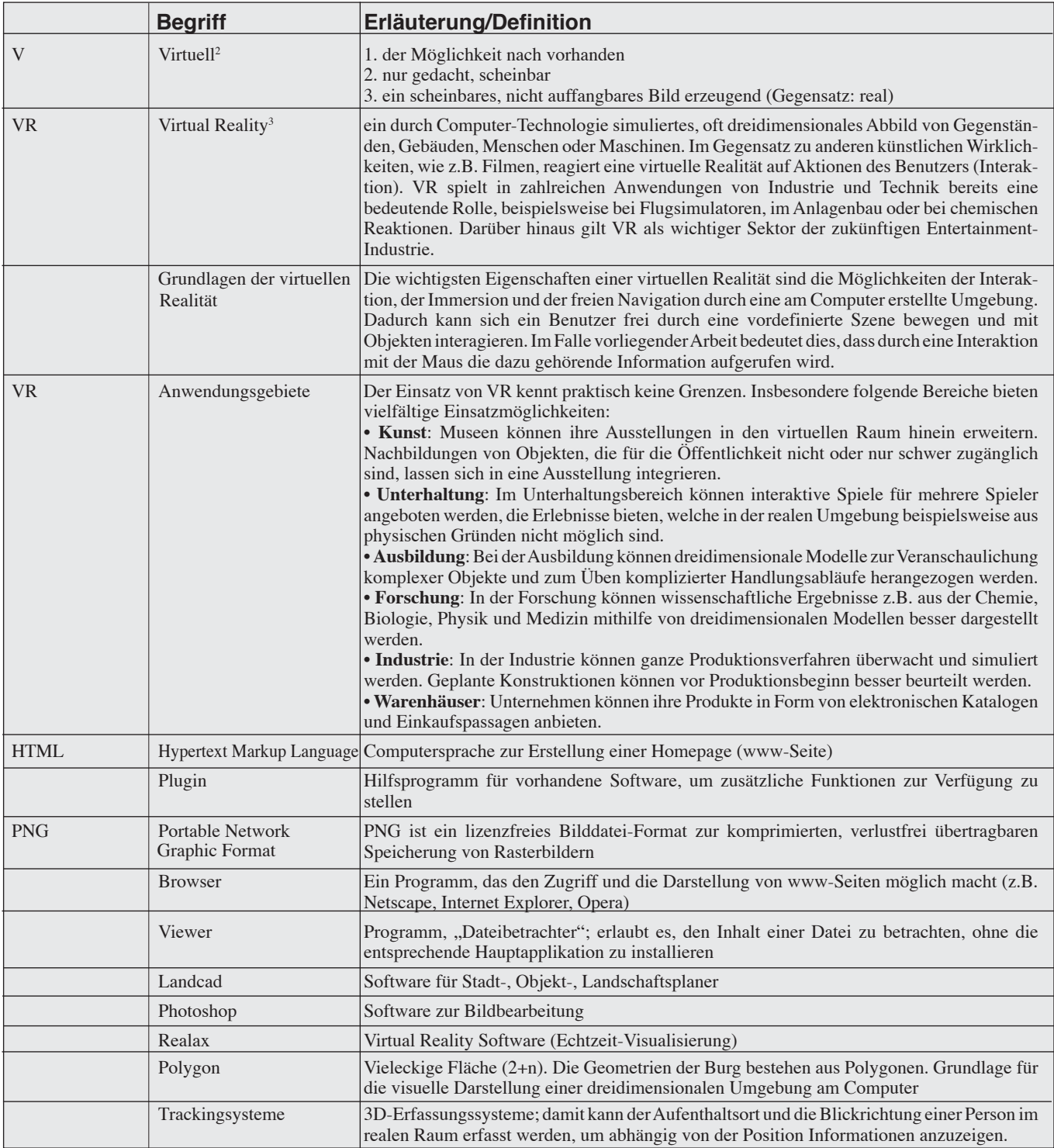

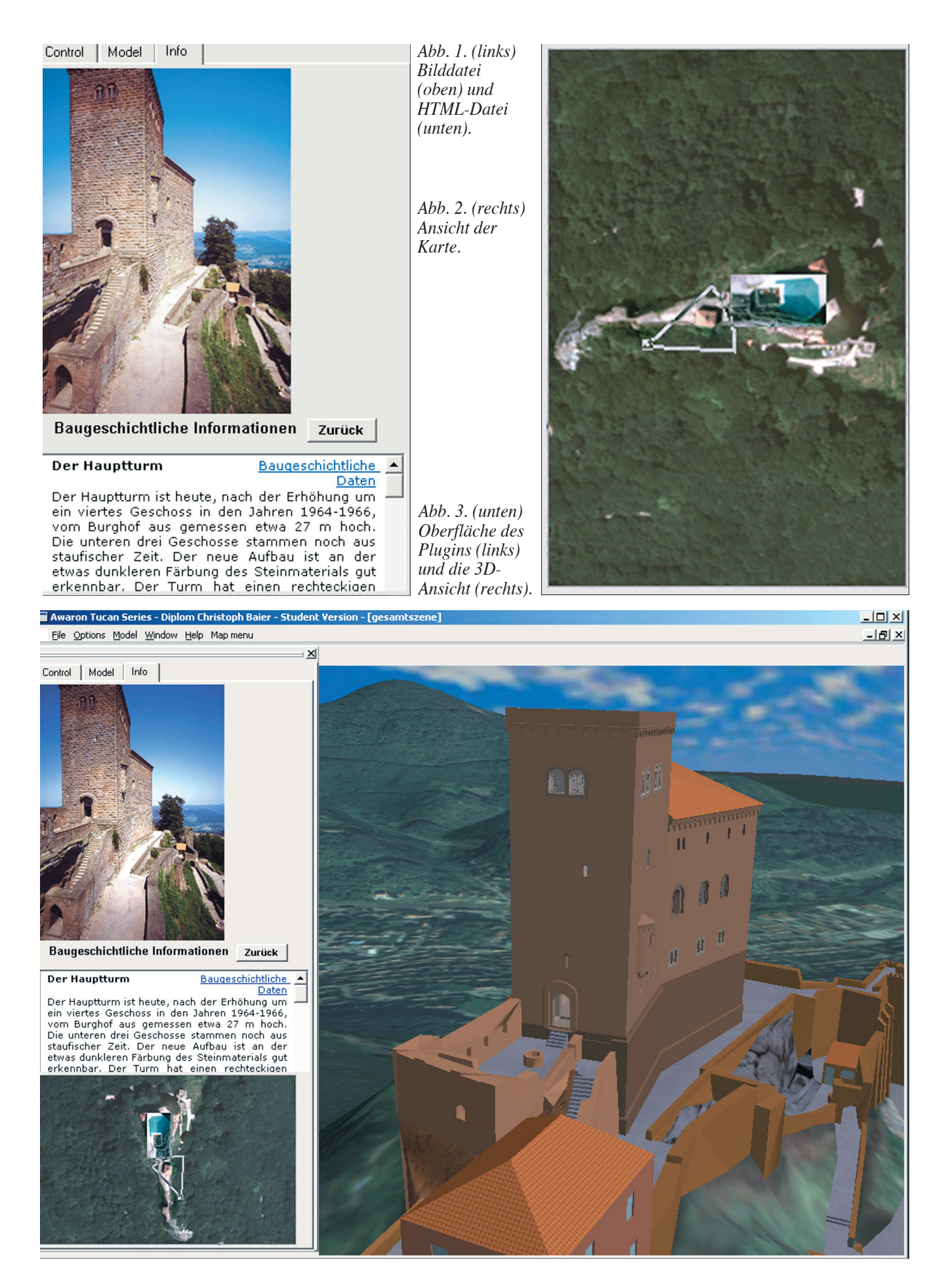

Grundsätzlich sollten in dieser Arbeit die Eigenschaften einer virtuellen Realität (VR) mit den Informationsmöglichkeiten einer HTML-Seite und weiterer Medien verknüpft werden.

Dadurch werden umfangreiche Informationen für den Betrachter auf eine leicht zugängliche Art zur Verfügung gestellt.

# **Ausgangssituation**

#### *Baugeschichtliche Problemstellung*

Die komplexen baugeschichtlichen Informationen der Burg Trifels sind besonders für Laien auf herkömmliche Art selbst vor Ort nur schwer zu erschließen. Vor allem unterschiedliche Bauphasen und Ausdehnungen der Anlage sind ausschließlich durch Pläne oder Beschreibungen kaum wirklich nachvollziehbar zu vermitteln. Gleiches gilt für die Strukturen der Innenräume, die für die Besucher nicht einfach zu erfassen sind.

Zusätzlich ist das "Erleben" der Burg an ihren geografischen Ort gebunden. Das bedeutet, dass ein Eindruck von der Anlage nur durch einen Besuch erlangt werden kann, wodurch sich der potentielle Teilnehmerkreis reduziert.

# *Technische Problemstellung*

Durch die schnelle Weiterentwicklung der Hard- und Software für den Virtual-Reality-Bereich stellt sich regelmäßig aufs Neue die Frage, in welchen Größenordnungen Visualisierungsprojekte umgesetzt werden können. Deshalb wurde in dieser Arbeit auch versucht, die momentanen Grenzen der Datenmenge auszuloten, innerhalb derer mit relativ günstigem Aufwand an Hard- und Software eine Visualisierung in Echtzeit durchgeführt werden kann.

Außerdem musste eine Software gefunden oder entwickelt werden, die Möglichkeiten zur Verfügung stellt, mit der Geometrie verknüpfte Informationen zu visualisieren.

# **Lösungsansätze**

#### *Lösungsansatz für die baugeschichtlichen Probleme*

Durch die Verknüpfung der baugeschichtlichen Informationen mit der Geometrie eines virtuellen Modells sollen diese leichter zugänglich und erfassbar werden.

Das virtuelle Modell dient dabei als Navigationsumgebung, innerhalb der sich der Betrachter bewegen und unterschiedliche Medien aufrufen kann. Dadurch wird die Information auf eine Art erschlossen, die sich sehr stark an die alltägliche Form der Informationswahrnehmung des Menschen annähert.

Bei der Bewegung durch die Räume der Burg wird die aufgerufene Information im Gedächtnis des Betrachters wie in der Realität einem Ort zugeordnet und kann dadurch leichter strukturiert werden. Als Informationsträger können je nach Bedarf Texte, Pläne, Skizzen, Bilder des realen Zustandes, Filme oder Panoramabilder benutzt werden. Zusätzlich sind wichtige Stichworte innerhalb der Texte verlinkt, so dass schnell zu bestimmten Detailbeschreibungen navigiert werden kann. Es lassen sich in einem virtuellen Modell verschiedene Geometrien, die beispielsweise unterschiedliche Bauzustände repräsentieren, umoder zuschalten.

Außerdem kann die Außenhaut der Gebäude ausgeblendet werden, um dem Betrachter einen leichteren Einblick in die Anordnung der Räume im Hauptturm und Palas der Burg zu ermöglichen.

Grundsätzlich sollte in der Darstellung des Bauwerkes im Rahmen dieser Arbeit kein Fotorealismus angestrebt werden. Ein verständlicher Abstraktionsgrad ist ausreichend und für eine virtuelle Realität wesentlich angebrachter, da somit weniger Rechenaufwand für die flüssige Darstellung der Szene benötigt wird.

Je nach Bedarf können über detaillierte Geometrien oder Texturen Schwerpunkte gesetzt werden, um auf diese Weise Bereiche, die baugeschichtlich von besonderer Bedeutung sind, hervorzuheben.

Das eigentliche "Erleben" der Burganlage wird immer von einem Besuch vor Ort

*Abb. 4. Das Geländemodell mit Höhenlinien.*

*Abb. 5. Das Geländemodell mit integrierten Luftbildern.*

abhängig bleiben. Ein virtuelles Modell kann in absehbarer Zeit den Eindruck, den die Realität erzeugt, nicht ersetzen. Es soll lediglich dazu dienen, unabhängig vom geografischen Ort Informationen, die teilweise auch nicht durch einen Besuch der Burg erreichbar sind, zur Verfügung zu stellen. Damit sollen das Interesse an der Anlage geweckt, baugeschichtliche Information einfacher zugänglich gemacht und eine Diskussionsgrundlage geschaffen werden.

### *Lösungsansatz für die technischen Probleme*

Zum Einsatz kam eine besonders leistungsfähige Workstation von Hewlett Packard (HP) mit dem Betriebssystem Windows 2000 und eine Virtual-Reality-Software der Firma Awaron, die parallel zum Verlauf der Arbeit neu entwickelt wurde. So gelang es, Hardund Software aus dem mittleren Preissegment zusammenzuführen, die in diesem Bereich den aktuellen Entwicklungsstand repräsentierten.

Während der Arbeit wurden mehrfach gezielt die Grenzen der Datenmenge, die durch die oben genannte Konstellation aus Hard- und Software verarbeitet werden kann, gesucht. Dies

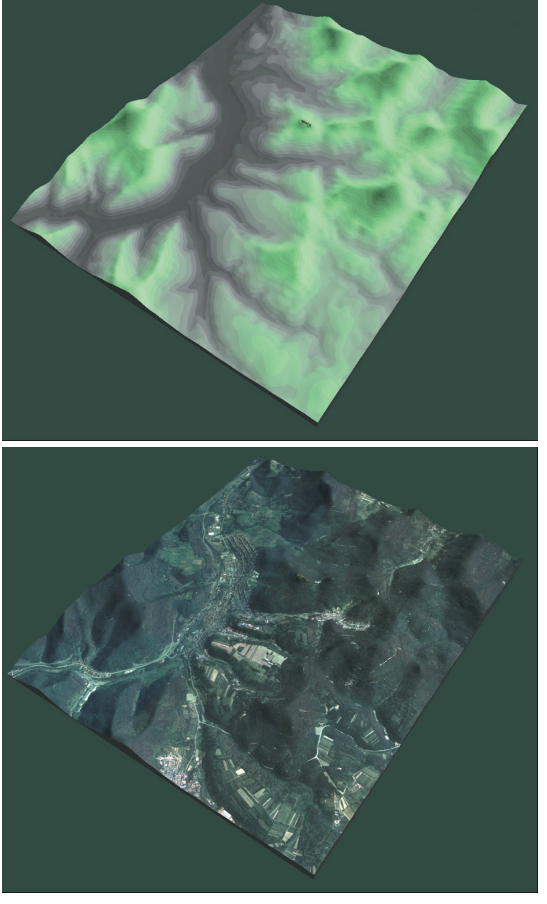

wurde einerseits mit der Größe und Anzahl der Texturen, andererseits mit der Anzahl der Flächen (Polygone) erreicht. Besonders die Größe der Texturen des Geländemodells und des Kaisersaals mussten deshalb mehrfach angepasst werden.

Zusätzlich wurde ein Plugin für die Software von Awaron konzipiert, das die Möglichkeit der Visualisierung von Informationen und eine vereinfachte Navigation durch eine komplexe Szene bietet<sup>4</sup>.

# **Beschreibung der Arbeitsschritte**

Die Arbeit lässt sich in folgende Bereiche unterteilen:

- Konzeption der neu zu erstellenden Funktionen der Software,
- Erstellung des Geländemodells,
- Modellierung der Außenanlagen,
- Modellierung der Innenräume des Hauptturmes und des Palas,
- Sammeln und Erstellen der baugeschichtlichen Informationen,
- Strukturierung der Informationen.
- Zusammensetzen des Gesamtmodells.

# *Konzeption des Plugins*

Zu Beginn mussten die Möglichkeiten, die durch das neu zu entwickelnde Plugin für den Virtual-Reality-Viewer von Awaron entstehen sollten, genau definiert werden. Dabei ergaben sich zwei Schwerpunkte. Einerseits sollten die baugeschichtlichen Informationen in Form unterschiedlicher Medien einfach über das Anwählen der Geometrie abrufbar sein, andererseits sollte ein Navigationshilfsmittel dem ungeübten Benutzer das Bewegen und Zurechtfinden in der Szene erleichtern.

Für die Anbindung der Informationen wurde festgelegt, dass die Texte des Buches von Bernhard Meyer<sup>5</sup> als HTML-Dateien und die dazu gehörenden Bilder im PNG-Format zur Verfügung gestellt werden. Als weitere Medien sollten Film-Dateien und Panoramaansichten implementiert werden.

Das Plugin sollte die Möglichkeit bieten, die HTML-Dateien in einem integrierten "Mini-Browser" und die Bilddateien in einem bestimmten Bereich der Software-Oberfläche darzustellen. Für die weiteren Medien sollte der auf Windows-Basis mit dem jeweiligen Dateityp verknüpfte Viewer aufgerufen werden.

Als Navigationshilfsmittel entstand die Idee, eine kleine Karte in die Oberfläche der Software zu integrieren, in der dem Benutzer ständig seine momentane Position innerhalb der Szene angezeigt wird und über die auch ein Positions- und Blickrichtungswechsel möglich ist. Zusätzlich sollte der Maßstab der Karte in Abhängigkeit zur Betrachterposition automatisch umgeschaltet werden, so dass im Bereich des Trifels eine detailliertere Darstellung, so etwa ein

Grundriss der Gebäude, wiedergegeben werden kann.

# *Das Geländemodell*

Aus Daten des Landesvermessungsamtes, die als Datei mit Punktkoordinaten im Abstand von 20 Metern und 5 auf 6 km Kantenlänge zur Verfügung gestellt wurden6 , entstand das Geländemodell. Daraus<br>wurde in mehreren wurde in Schritten mit der Software Landcad ein Flächenmodell generiert, das in die Virtual-Reality-Software importiert werden konnte. Dieses Modell wird für zwei verschiedene Darstellungsformen der Umgebung der Burganlage benutzt. Durch das Auf-

*Abb. 6. Gesamtansicht mit den in das Bild hineinprojizierten Mauerzügen der ehemaligen salischen Vorburg im Osten der heutigen Anlage.*

*Abb. 7. Hauptturm und Palas, Außendarstellung aus südöstlicher Richtung (links: das Kastellanshaus).*

*Abb. 8. Hauptturm und Palas, 3D-Modell ohne Außenwände.*

*(Alle Visualisierungen: Verf.).*

bringen von Luftbildern als Texturen auf die Geometrie entstand ein realitätsnahes Modell der Landschaft, das den Bezug des Trifels zu seiner Umgebung zeigt. Weiterhin bietet ein Modell, im dem die Höhenlinien durch unterschiedliche Farbbereiche repräsentiert werden, die Möglichkeit, ein genaues Bild der Höhenverhältnisse zu vermitteln. Diese beiden Modelle können in der Gesamtszene wahlweise angezeigt werden.

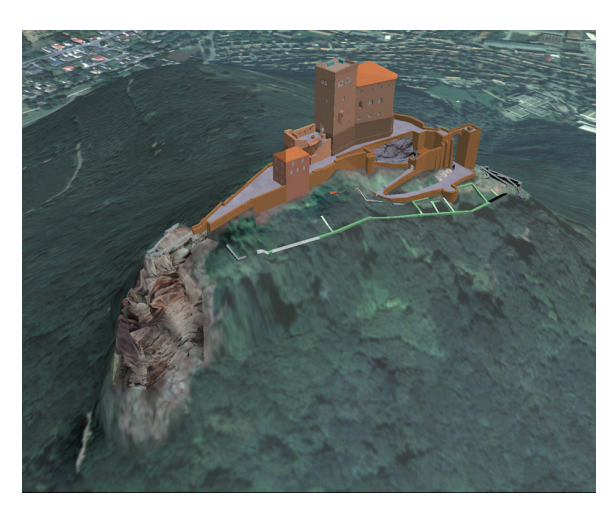

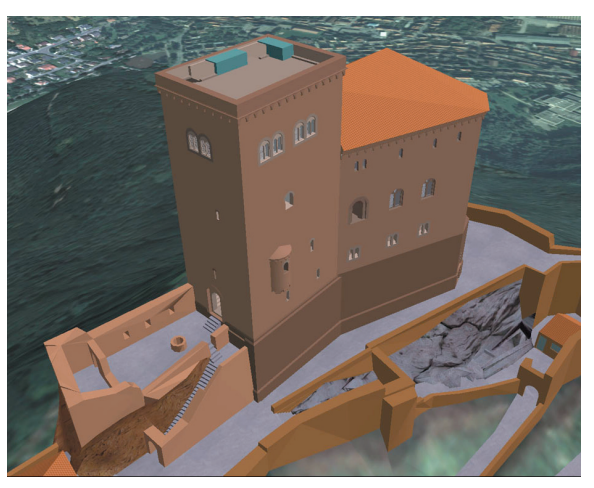

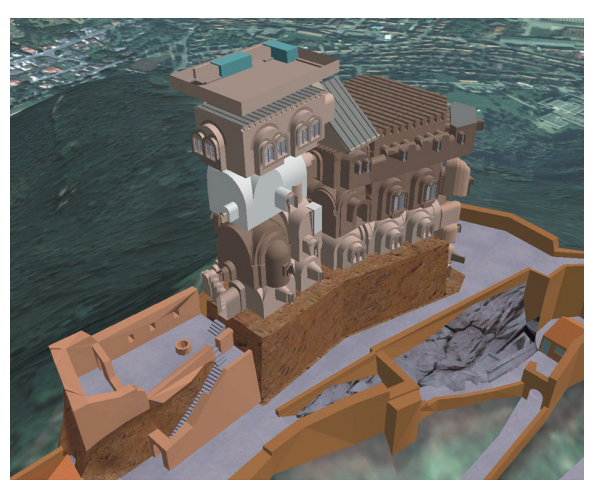

# *Die Burganlage*

Für die Außenanlagen der Burg diente ein Modell als Grundlage, das während einer Diplomarbeit im Bereich Vermessung an der Fachhochschule Karlsruhe entstanden ist<sup>7</sup>. Leider musste die erhaltene Geometrie nach dem Import in die Virtual-Reality-Software stark überarbeitet werden, da die Flächen große Lücken aufwiesen. Die Geometrie des Hauptturmes und des Palas wurden im Zuge der Modellierung der Innenräume vollständig neu erstellt. Anschließend fand eine Neustrukturierung der gesamten Geometrie statt, wodurch sie auch für die Anbindung der Informationen vorbereitet wurde. Der nächste Schritt war das Aufbringen der Texturen, die vor Ort mit einer Digitalkamera aufgenommen wurden und deren Vorbereitung in der Bildbearbeitungssoftware Photoshop stattfand.

Zusätzlich zum übernommenen Modell der Außenanlage wurden die in einem Grundriss im Buch von Meyer dargestellten Mauerreste, die heute wieder überwachsen sind, nachmodelliert. Damit soll für den Betrachter die Möglichkeit entstehen, sich ein Bild von der heute nicht mehr sichtbaren, früheren Ausdehnung der Burganlage zu machen. Diese Mauerreste können in die Gesamtszene eingeblendet werden.

#### *Die Innenräume von Hauptturm und Palas*

Als Basis für die Erstellung der Innenräume wurden die Bestandspläne von 1953 und die Umbaupläne aus den sechziger Jahren verwendet, die vom Staatsbauamt in Landau/Speyer zur Verfügung gestellt wurden<sup>8</sup>. Diese mussten an vielen Stellen durch eigene Aufmaße ergänzt und überprüft werden, da sie nur im Maßstab 1:100 und mit großen Ungenauigkeiten vorhanden sind.

Die Modellierung, Texturierung und Vorbereitung der Geometrie für die Anbindung der baugeschichtlichen Informationen fand vollständig mit der Virtual Reality Software Realax statt. Die Texturen der Innenräume wurden wie bei der Außenanlage mit einer Digitalkamera vor Ort aufgenommen und mit Photoshop für die Verwendung in Realax vorbereitet.

Um die Anordnung der Innenräume für den Betrachter sichtbar zu machen, kann die Außenhaut von Hauptturm und Palas in der Gesamtszene

ausgeschaltet werden. Dadurch entsteht ein aussagekräftiger Einblick in das Innenleben der Burg.

# *Der Hauptturm und Palas mit und ohne Außenwände*

Die baugeschichtlichen Daten, die als Informationen an die Geometrie angebunden wurden, stammen hauptsächlich aus dem von Bernhard Meyer verfassten Buch über die Burg Trifels. Zur Bereitstellung der Daten mussten diese unterteilt und in HTML-Dateien umgewandelt werden. Dabei entstanden 69 Dateien, denen die entsprechenden Bilder zugeordnet wurden und die in einem weiteren Schritt an die Geometrie angebunden wurden. Zusätzlich entstanden vor Ort kurze Filmsequenzen und Panoramaaufnahmen, die nun ebenfalls in HTML-Dateien integriert und der Geometrie zugeordnet sind.

# *Die Gesamtszene*

Als Ergebnis der Arbeit entstand ein Gesamtmodell, das aus den oben erwähnten Teilen zusammengesetzt wurde und im neu entwickelten Virtual-Reality-Viewer der Firma Awaron virtuell besichtigt werden kann. Für die Zusammenstellung der Gesamtszene wurden die Innenräume mit der Außenhaut des Hauptturmes und des Palas in das Modell der Außenanlage eingesetzt und dieses wiederum in das Geländemodell implementiert.

# **Beschreibung der Funktionalität**

Die Funktionalitäten setzen sich aus zwei Bereichen zusammen. Einerseits werden bereits in die Software von Awaron implementierte Elemente benutzt, andererseits entstanden durch diese Arbeit neue Möglichkeiten.

Grundsätzlich stehen im neu entwickelten Viewer von Awaron alle üblichen Navigationsmöglichkeiten einer virtuellen Realität zur Verfügung. Das bedeutet, dass der Benutzer zwischen mehreren Modi der Fortbewegung durch eine Szene wählen kann. Außerdem kann die Art der Anzeige der Geometrie verändert werden. Damit besteht die Möglichkeit, beispielsweise Texturen an- oder auszuschalten oder die Geometrie als Drahtgittermodell darzustellen.

Zusätzlich lassen sich einzelne Objekte direkt anwählen und ohne die anderen anzeigen. Blickpunkte bieten zur einfacheren Navigation die Möglichkeit, dem Benutzer vordefinierte Ansichten zur Verfügung zu stellen, zu denen er jeder Zeit wechseln kann, um sich von dort weiter zu bewegen. Durch den direkten Zugriff auf die Struktur der Geometrie können einzelne Polygongruppen an- oder ausgeschaltet werden.

Um das zu Beginn formulierte Ziel dieser Arbeit zu erreichen, mussten zu den bereits vorhandenen Funktionalitäten des Viewers weitere hinzugefügt werden. Dies fand hauptsächlich durch die entsprechende Konzeption des Plugins statt. Teilweise konnten aber auch durch eine spezielle Strukturierung der Geometrie einige zusätzliche Darstellungsmöglichkeiten geschaffen werden.

Die Funktionalitäten des Plugins konzentrieren sich auf die Einbindung der<br>baugeschichtlichen Informationen baugeschichtlichen sowie auf eine Erleichterung der Navigation durch die komplexe Szene.

# *Bereitstellung von Informationen*

Die Anbindung der Informationen erfolgt in der Struktur der Geometrie. Wenn in der Szene über einem Objekt das Menü der rechten Maustaste aufgerufen wird, werden dem Benutzer in einem Untermenü alle Verknüpfungen, die im Strukturbaum oberhalb und am selektierten Objekt eingetragen sind, zur Auswahl angeboten. Dadurch können spezielle baugeschichtliche Informationen der selektierten Geometrie oder allgemeinere der übergeordneten, strukturierenden Knoten angezeigt werden.

Die Informationen stehen als HTML-Dateien und Bilder im PNG (*Portable Network Graphics*)-Format in einem gesonderten Ordner zur Verfügung und werden gemeinsam innerhalb der im Viewer integrierten Oberfläche des Plugins dargestellt. Innerhalb der HTML-Dateien kann der Betrachter durch verlinkte Textstellen zu anderen Texten springen. Eine "zurück"-Taste bietet die Möglichkeit, zur vorherigen Datei zurück zu gehen (oder die vorherige Datei aufzurufen). Andere Medien, wie Filme oder VR-Panoramen, werden in einem externen Browserfenster aufgerufen.

#### *Erleichterung der Navigation und Orientierung*

Die Karte ist im unteren Bereich der Oberfläche des Plugins integriert und erleichtert die Navigation durch die Szene. Beim Laden der Hauptdatei wird durch das Plugin eine Initialisierungsdatei aufgerufen, in der zuvor die Inhalte und Detaillierungsgrade der Karte definiert wurden. Darin werden die Hintergrundbilder in Abhängigkeit von der Position des Betrachters sowie die Bereiche, innerhalb derer zu einem anderen Bild umgeschaltet werden soll, definiert. Während der Bewegung durch die Szene wird die aktuelle Position und Blickrichtung in Form eines Punktes mit einem Kegel in der Karte angezeigt. Zusätzlich kann der Benutzer seine Position durch einen Klick mit der linken Maustaste in die Karte wechseln oder seine Blickrichtung mit gedrückt gehaltener Mittelmaustaste ändern.

#### *Weitere Funktionalitäten*

Über die Strukturierung der Geometrie konnten weitere Funktionalitäten integriert werden. So stehen beispielsweise ein Geländemodell mit Luftbildern sowie ein Geländemodell mit Höhenlinien zur Verfügung, zwischen denen umgeschaltet werden kann. Dadurch lässt sich einerseits die Umgebung der Burg Trifels in einer realitätsnahen Darstellungsform zeigen, aber auch die Höhenverhältnisse im Umfeld der Burg können abgerufen werden.

Außerdem ist es möglich, heute nicht mehr sichtbare Mauerreste, die während einer Grabungskampagne in den dreißiger Jahren des 20. Jahrhunderts freigelegt wurden, zur Burganlage hinzu zu schalten (durch Mausklick zu addieren), um deren frühere Ausdehnung zu zeigen. Spekulationen über die Säulen beiderseits des Altares der Kapelle, die im Buch von Meyer geäußert werden, können dem Betrachter ebenfalls als dreidimensionale Geometrie zur Verfügung gestellt werden. Grenzen für die Darstellung des früheren Baubestandes wurden allerdings sehr schnell durch fehlende Informationen aufgezeigt. Die Form des Palas vor dem Neubau im letzten Jahrhundert ist zwar durch Bilder und Skizzen dokumentiert, diese sind aber nicht ausreichend, um damit ein dreidimensionales Modell zu erstellen, ohne allzu viele Vermutungen anstellen zu müssen.

#### **Resümee**

Das virtuelle Modell der Burg Trifels sollte die Möglichkeiten aufzeigen, die zum Zeitpunkt der Arbeit mit vorhandener Hard- und Software im Bereich Virtual Reality realisierbar waren. Ein wichtiges Ziel bildete die Darstellung der unterschiedlichen Schwerpunkte, die innerhalb eines Mediums, wie einer virtuellen Realität, gesetzt werden können. Diese Schwerpunkte konnten jeweils nur in kleineren Bereichen gezeigt werden, deshalb wurden beispielsweise nur der Kaisersaal und die Kapelle vollständig mit Texturen versehen.

Ein wichtiges Ziel der Arbeit war auch der erleichterte Zugang zu komplexen baugeschichtlichen Datenbeständen, die unabhängig vom geografischen Ort der Burganlage zur Verfügung gestellt werden können. Dadurch werden baugeschichtliche Sachverhalte für ein größeres Publikum einfacher zugänglich und in gewissen Grenzen erlebbar. Allerdings können dadurch die Eindrücke eines Besuches in der realen Burganlage nicht ersetzt werden, wohl aber kann durch die Besichtigung des virtuellen Modells das Interesse an einem Besuch des realen Baues geweckt werden. Andererseits können mit dem virtuellen Modell

Elemente der Anlage gezeigt werden, die in der Wirklichkeit nicht oder nicht mehr vorhanden sind.

In der baugeschichtlichen Forschung lässt sich das Modell als Diskussionsgrundlage für den Einsatz als Werkzeug nutzen, weil es neue Darstellungs- und Vergleichsmöglichkeiten eröffnet.

### **Ausblick**

Einige während der Arbeit entstandene Ideen, die in dem vorgestellten Projekt nicht mehr umgesetzt werden konnten, werden im Folgenden kurz erläutert. Zur besseren Navigation könnte der Karte ein Umschalten in Abhängigkeit von der Höhe des Betrachters hinzugefügt werden. Dies wäre besonders innerhalb der Gebäude der Burg nützlich, da dann der Grundriss des Stockwerkes dargestellt werden könnte, in dem sich der Betrachter gerade befindet. Weitere Möglichkeiten würden sich durch die Anbindung einer komplexeren Datenbank ergeben, über die verknüpfte Informationen zur Verfügung gestellt werden. Dadurch könnten beispielsweise Daten zu einer bestimmten Epoche gebündelt aufgerufen und angezeigt werden. Die Simulation der Lichtverhältnisse in bestimmten Räumen würde die Realitätsnähe der Szene deutlich erhöhen.

Unter Verwendung weiterer Hardund Software, wie Trackingsysteme und VR (*Virtual Reality*)-Brillen, besteht die Möglichkeit, die Ansicht der realen Burganlage um eingeblendete Informationen zu ergänzen (sog. Augmented Reality).

Durch Animationen könnten historische Herstellungs- und Bauprozesse veranschaulicht werden.

*Christoph Baier*

#### **Anmerkungen**

- <sup>1</sup> Die Untersuchung wurde als Diplomarbeit zwischen Oktober 2001 und Mai 2002 im Lehr- und Forschungsgebiet Baugeschichte/Geschichte des Städtebaues/ Denkmalpflege von Prof. Dr.-Ing. habil. Hartmut Hofrichter und der Arbeitsgruppe Graphische Datenverarbeitung und Computergeometrie von Prof. Dr. Hans Hagen an der Universität Kaiserslautern realisiert.
- Langenscheidts Fremdwörterbuch online, http://www.langenscheidt.de.
- Computerwörterbuch,

http://www.computer-woerterbuch.de.

- <sup>4</sup> Die Erstellung des Plugins wurde im Jahr 2002 in der Arbeitsgruppe Graphische Datenverarbeitung und Computergeometrie am Lehrstuhl von Professor Hagen als Projektarbeit unter der Leitung von Torsten Bierz parallel zu der eigentlichen Diplomarbeit durchgeführt.
- <sup>5</sup> *Bernhard Meyer*, Burg Trifels Die mittelalterliche Baugeschichte, Sonderbd. 1 des pfälzischen Burgenlexikons, hrsg. vom Institut für pfälzische Geschichte und Volkskunde, Kaiserslautern 2000.
- <sup>6</sup> Landesvermessungsamt Rheinland-Pfalz, http://lverma.rlp.de/menue\_03.htm.
- <sup>7</sup> *Andrea Deusch/Stefanie Schehl/Ira Scheuermann*, Herstellung eines digitalen Modells am Beispiel der Burg Trifels und Bearbeitung einer 3D-Animation, Diplomarbeit im Fachbereich Geoinformationswesen, Studiengang Vermessung an der FH Karlsruhe – Hochschule für Technik, 2000.
- Landesbetrieb Liegenschafts- und Baubetreuung (LBB) Landau, Außenstelle Speyer, http://www.lbbnet.de.